# WORKING WITH NEWS

### WHAT DO YOU WANT TO DO?

- [Use the News Object to Stay Informed](#page-0-0)
- [Search for News Using the Search Wizard](#page-1-0)
- [Get More Help on News](https://customers.reuters.com/rph/dsktp/sliver.aspx?topic=news_News_Object)

# <span id="page-0-0"></span>USE THE NEWS OBJECT TO STAY INFORMED

### Get the latest news quickly and efficiently

The News Object is a fast and easy way to retrieve, view, and share news items in all languages from a variety of news sources. You can view headlines and create a link to another News Object that will display the related story of the headline you select.

### Create your own News Object

Start by creating your first News Object.

- 1 Click *File > New Flex document*. The Flex Samples view opens.
- 2 Choose *Blank Flex*.
- 3 Click *Insert* and then choose the News Object from the menu.
- Press F9 to display a News Object in a pop-up.

# Display news headlines and stories

#### In a News Object:

- 1 Enter a keyword, item code, or a portfolio/list code in the command line. Possible suggestions display in a categorized list. For example, News headlines are listed in the News Topics category.
- 2 Press *Enter*, or select an entry from the categorized list of suggestions. The News Object retrieves headlines or stories containing the search term(s) you have entered, and displays them in the object.
- 3 To view a story, click one of the headlines.

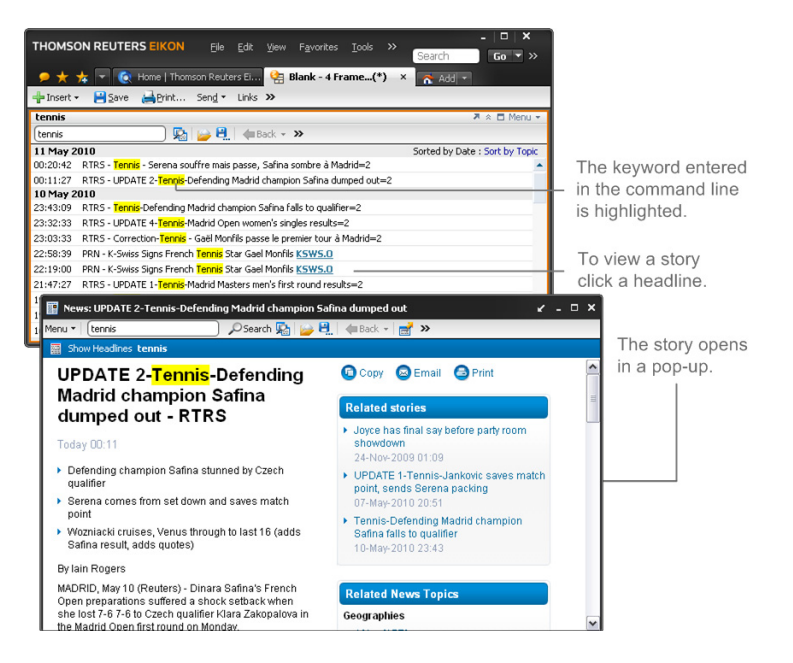

#### Display news related to a portfolio

The News Object enables you to retrieve the news of all the instrument codes listed in a portfolio. To do so, you can either:

• type the portfolio code/portfolio name in the command line

#### OR

• link an object containing the portfolio to the News Object

#### Display related information

Thomson Reuters Eikon allows you to display a story but also all the other stories and news topics related to this story to help you deepen your subject analysis.

When you open a News story:

- you can click any of the related headlines displayed in the right pane of your story
- you can open related headlines, quotes, and links

#### **Related Headlines**

- > Nestle to invest \$390 mln in Mexico coffee plant 30 January 2010 18:24:03 ▶ UPDATE 1-Brazil's Direcional raises 250
- min reals in IPO 17 November 2009 22:48:00

#### ▶ Brazil's Bradesco posts 1.84 bln reais

Q4 profit 28 January 2010 09:07:21

**Related Quotes** Name Last % Chng **#** NESTLE SA  $53.85 \times 0.46\%$ 

#### **Related Links**

- Index of Reuters news
- $\blacktriangleright$  Equities news and data

To open a related Quote, click the View real-time icon next to the instrument you are interested in. The Quote opens in a pop-up.

#### <span id="page-1-0"></span>SEARCH FOR NEWS USING THE SEARCH WIZARD

#### A dedicated tool to search for news

The News Search Wizard enables you to set up precise news search requirements quickly and easily. It provides you with a list of categories and search options that you can combine to find the exact news content you need.

To open the Search Wizard:

- 1 Click the News Search Wizard icon in the object toolbar.
- 2 Click *Select* to build your search according to various search topics in the *Search Wizard*.
- 3 Select the*Headlines and full Text* option if you want to search in both the headlines and the story body.
- 4 Click *Search*.

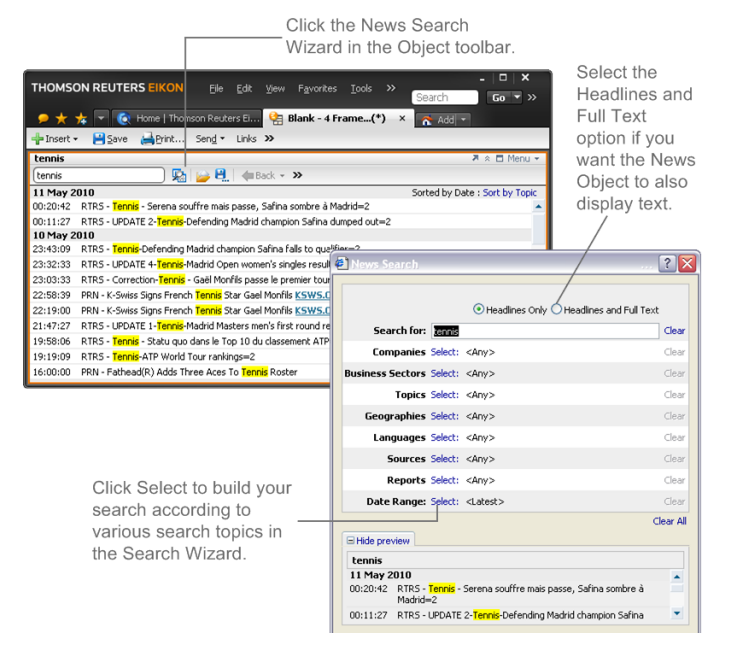

 While you are building your search, you can display a preview to see what kind of results the News Object will display once you click *Search*.

#### © 2005-2011 THOMSON REUTERS. ALL RIGHTS RESERVED.

Republication or redistribution of Thomson Reuters content, including by framing or similar means, is prohibited without the prior written consent of Thomson Reuters. "Thomson Reuters" and the Thomson Reuters logo are trademarks of Thomson Reuters and its affiliated companies.

Thomson Reuters Eikon Quick Start Guide version: November 2011